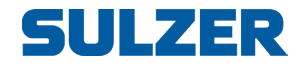

# Controller BlueLinQ Pro (EC 541)

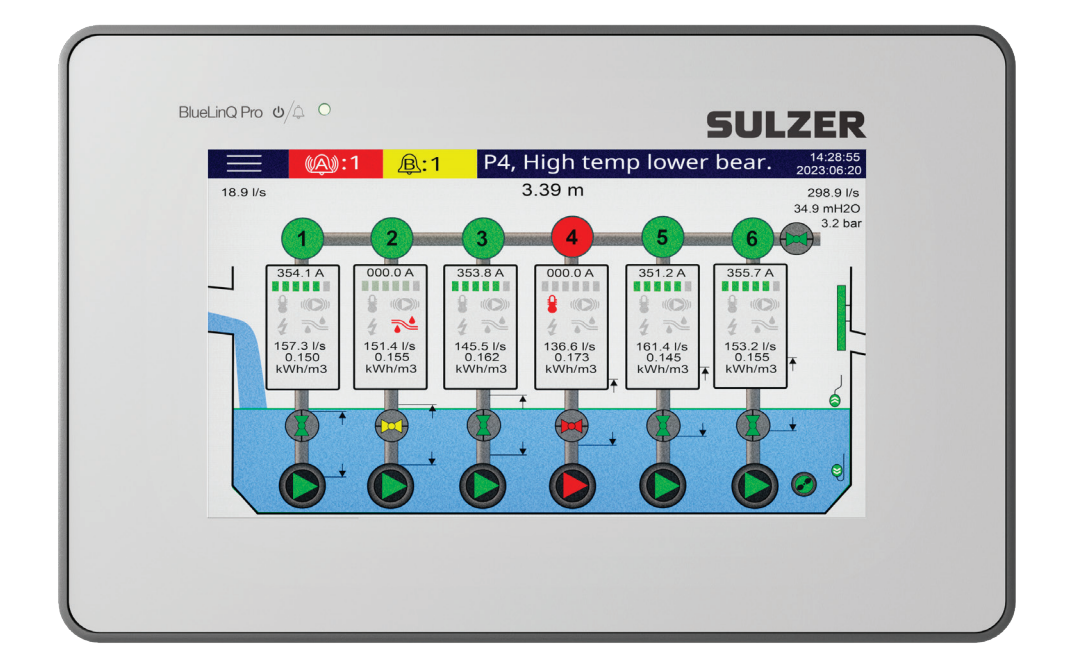

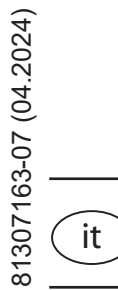

# Guida di installazione

**www.sulzer.com**

#### **Guida di installazione (Traduzione delle istruzioni originali)**

#### **Copyright © 2024 Sulzer. Tutti i diritti riservati.**

Questo manuale, nonché il software in esso descritto, è concesso in licenza e può essere usato o copiato solo in conformità con i termini di tale licenza. Il contenuto di questo manuale è concesso solo a scopo informativo, è soggetto a modifiche senza preavviso e non deve essere inteso come un impegno da parte di Sulzer. Sulzer non si assume alcuna responsabilità per eventuali errori o imprecisioni eventualmente figuranti in questo libretto.

Salvo quanto consentito da tale licenza, nessuna parte di questa pubblicazione può essere riprodotta, memorizzata in un sistema di recupero o trasmessa in alcuna forma o con alcun supporto elettronico, meccanico, di registrazione o altro, senza previo consenso scritto di Sulzer.

Sulzer si riserva il diritto di apportare modifiche alle specifiche tecniche in seguito a sviluppi tecnici.

### **Contenuto**

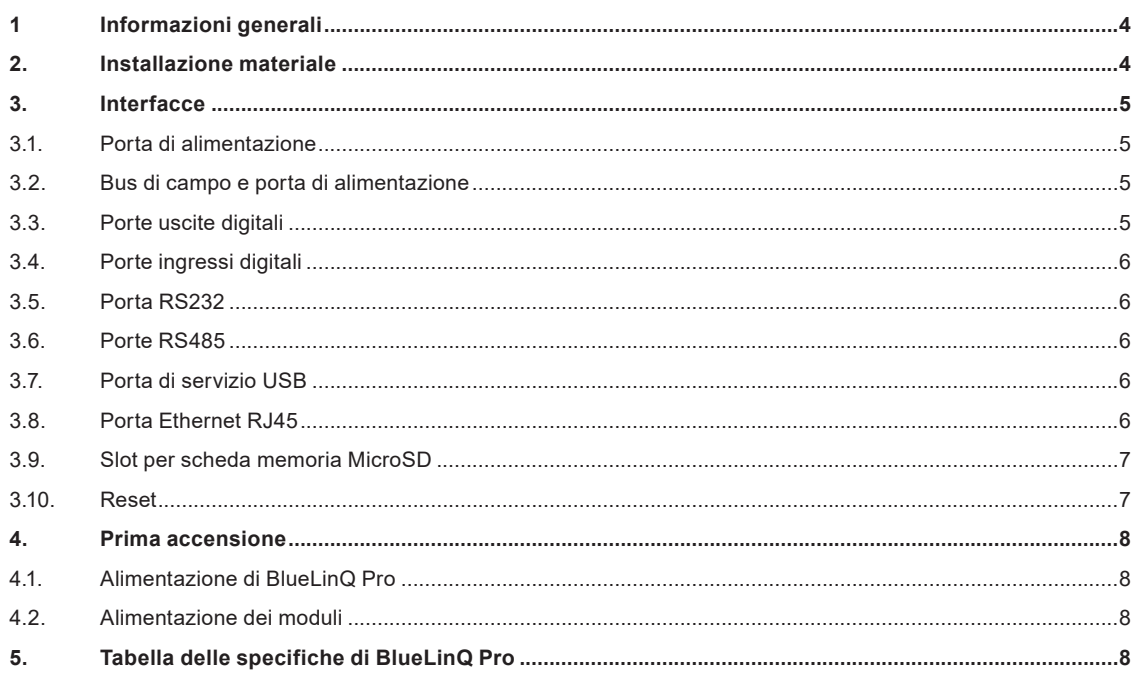

and the control of the control of the control of the control of the control of the control of the control of the

# **1 Informazioni generali**

*AVVERTENZA! Questa apparecchiatura deve essere installata, utilizzata e sottoposta a manutenzione solo da personale qualificato competenze e esperienza adeguate conformemente alle norme internazionali, nazionali e locali applicabili, nonché ai regolamenti specifici del sito relativi alle attrezzature connesse al processo e in piena osservanza delle istruzioni qui contenute. Prima di effettuare qualsiasi collegamento, è fondamentale verificare che l'alimentazione sia completamente disattivata e che anche tutti i dispositivi di uscita da collegare al controller siano spenti.* 

BlueLinQ Pro è un sistema di controllo sviluppato da Sulzer, progettato principalmente per essere utilizzato nelle stazioni di pompaggio delle acque reflue urbane. Questo sistema è dotato di un controller integrato e di un touchscreen resistivo da 7", oltre a offrire la possibilità di connettersi a una gamma di moduli per monitorare e controllare varie configurazioni dei pozzi di pompaggio.

BlueLinQ Pro utilizza un unico connettore per comunicare e fornire alimentazione ai moduli. La comunicazione è un sistema a bus e si collega a un comodo sistema di connettori per guida DIN. È possibile collegare al bus fino a 30 moduli contemporaneamente.

L'operatore può facilmente configurare e monitorare l'intero sistema dal touchscreen.

Oltre all'interfaccia dei moduli, BlueLinQ Pro è dotato di interfacce supplementari per il collegamento ad apparecchiature esterne.

- 1 Porta RS232 per il collegamento con modem, radio o un altro supporto di comunicazione seriale.
- 1 Porta di servizio USB
- 1 Porta com per Modbus su TCP, RJ-45 ethernet
- 2 Modbus su RS485 (con isolamento galvanico)
- 1 Interfaccia micro SD per caricare/scaricare aggiornamenti o dati.
- 4 Ingressi digitali
- 4 Uscite digitali
- 1 Ingresso per il collegamento elettrico

## **2. Installazione materiale**

BlueLinQ Pro viene fornito con 4 morsetti, comprese le viti, per il montaggio a pannello. È necessaria un'apertura nel pannello di 208 x 128 mm, vedi Figura 1. Posizionare BlueLinQ Pro nell'apertura e stringere i 4 morsetti angolari in modo tale da sorreggere BlueLinQ Pro nel pannello.

BlueLinQ Pro è un prodotto che si adatta all'utilizzo all'esterno e deve essere installato all'interno di un involucro chiuso di classe adeguata.

Il pannello anteriore IP65 soddisfa i requisiti del tipo di classe 4. Il pannello posteriore IP20 deve essere installato all'interno di un involucro chiuso con tipo di classe adeguato.

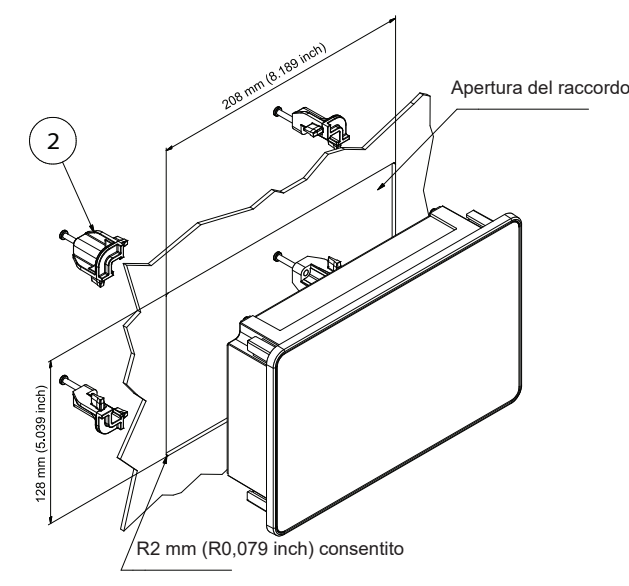

#### **3.1. Porta di alimentazione**

BlueLinQ Pro è alimentato da una connessione a due porte, come indicato nella Figura 4 e nella Tabella 1 qui sotto. W1 (V+) è l'alimentazione positiva di BlueLinQ Pro e Pin2 (V-) è il ritorno. BlueLinQ Pro viene fornito con un connettore terminale a vite rimovibile; utilizzare un cavo a trefoli singoli con sezione adeguata $^{\rm 1}.$ 

Per l'alimentazione di BlueLinQ Pro utilizzare un alimentatore da 10 a 30 VDC con una potenza adeguata. BlueLinQ Pro, senza carico di uscita digitale o moduli collegati, consuma meno di 6 Watt. Si raccomanda di utilizzare un fusibile di potenza adeguato per evitare il sovraccarico dell'alimentazione.

Quando si inserisce l'alimentazione, il touchscreen si illumina e il controller esegue l'inizializzazione per alcuni secondi, dopodiché BlueLinQ Pro è pronto per l'uso.

#### **3.2. Bus di campo e porta di alimentazione**

BlueLinQ Pro comunica e alimenta una serie di moduli di monitoraggio e controllo. A tal fine si utilizza una connessione a cinque porte, come indicato nella Figura 4 e nella Tabella 1. Il Pin3 (P+) è l'alimentazione positiva dei moduli e il Pin 7 (P-) è il ritorno; utilizzare un cavo a trefoli singoli con sezione adeguata<sup>1</sup>.

Il Pin4 (D-) e il Pin6 (D+) sono le linee di comunicazione differenziali mentre il Pin5 (SCN) è utilizzato per la schermatura; per la comunicazione viene utilizzato un doppino schermato a due conduttori. Al fine di garantire per garantire una comunicazione affidabile è necessario eseguire tutti e tre i collegamenti D-, D+ e SCN.

Il ponticello di terminazione, Term1, è preinstallato Se l'unità si trova su una delle due estremità della rete di comunicazione, il ponticello deve essere occupato, in caso contrario rimuoverlo, vedi Figura 4.

#### **3.3. Porte uscite digitali**

BlueLinQ Pro viene fornito con 4 porte di uscita digitali, alle quali si accede tramite un collegamento a cinque porte; vedi Figura 2 e Tabella 1 sotto riportate. Il Pin8 (Vdo) è l'ingresso di alimentazione per le porte, con un intervallo compreso tra 10 VDC e 30 VDC con un carico totale massimo di 4 A. Il ritorno dell'alimentazione collegata a Vdo deve essere collegato con V- (ritorno dell'alimentazione di BlueLinQ Pro). Da Pin9 a Pin12 sono le uscite digitali da DO1 a DO4. Per il collegamento utilizzare un cavo a trefoli singoli con sezione adeguata<sup>1</sup>. Le uscite digitali hanno una tensione di uscita di Vdo con un carico totale massimo di 4 A per tutte le uscite e una corrente nominale massima di 1,7 A per uscita.

#### *Nota: Il ritorno dell'alimentazione collegata a Vdo deve essere collegato al ritorno dell'alimentazione di BlueLinQ Pro (V-). Vedi figura 2 sotto riportata.*

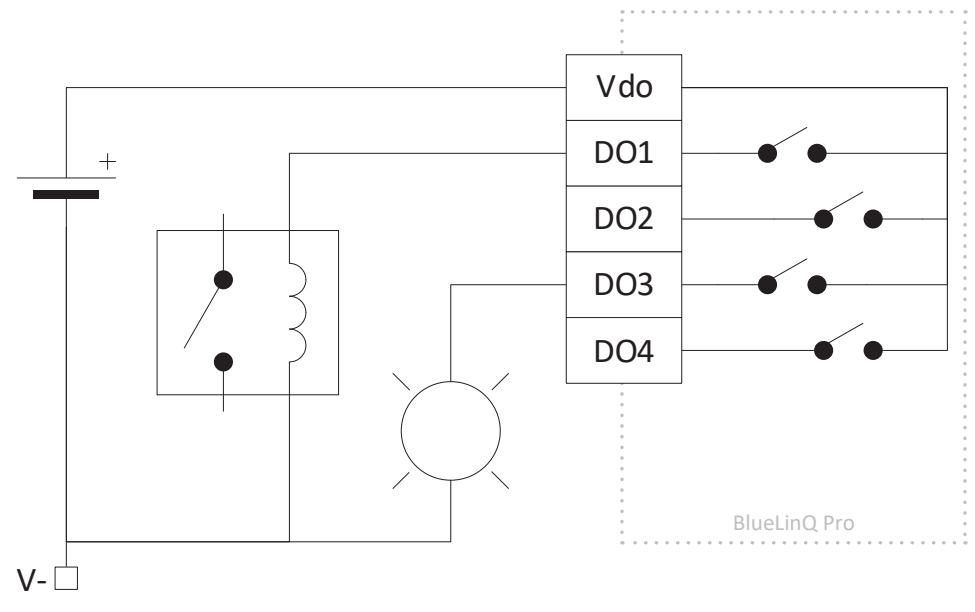

*Figura 2 Collegamenti tipici delle uscite digitali*

*<sup>1</sup> Il collegamento ammette fili con sezioni comprese tra 16 e 26 (AWG), ma si raccomanda di utilizzare un filo in grado di supportare i carichi di corrente richiesti; in caso di dubbio, utilizzare 16 AWG. In caso il cablaggio è diretto, spelare il filo per 6 o 7 mm; se si utilizzano terminali bootlace, attenersi alle raccomandazioni del produttore.*

## **3.4. Porte ingressi digitali**

BlueLinQ Pro viene fornito con 4 porte di ingresso digitali, alle quali si accede tramite un collegamento a cinque porte; vedi Figura 4 e Tabella 1 sotto riportate. I pin da Pin13 a Pin16 sono ingressi digitali da DI1 a DI4 e il Pin17 (Vdi) è un'uscita a corrente limitata (200 mA) equivalente a V+. Per il collegamento utilizzare un cavo a trefoli singoli con sezione adeguata. Gli ingressi digitali hanno un intervallo di tensione di 0–30 VDC con un livello di attivazione di ≈4 VDC; la resistenza di ingresso è di 1,8 kΩ. Gli ingressi digitali possono essere configurati per accettare canali di impulsi fino a 1kHz.

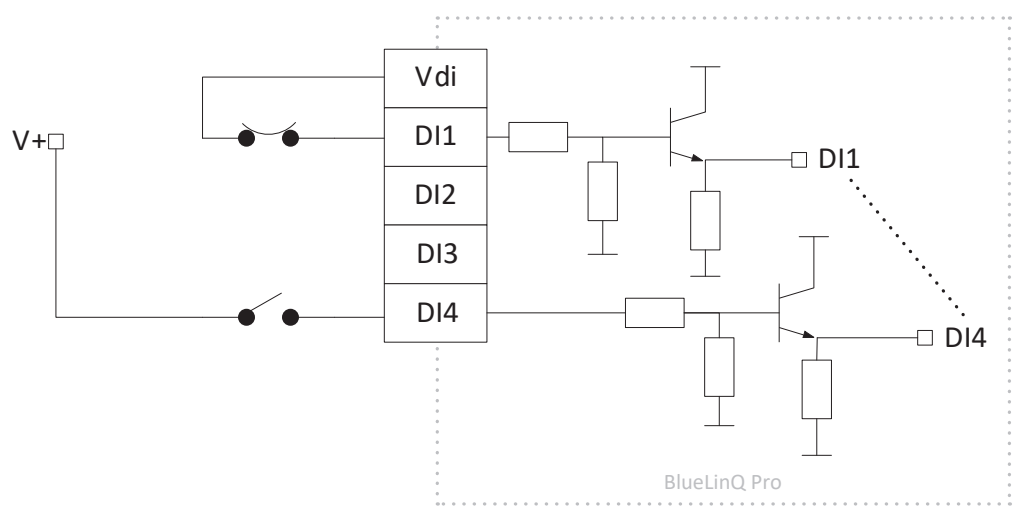

*Figura 3 Collegamenti tipici degli ingressi digitali*

#### **3.5. Porta RS232**

BlueLinQ Pro dispone di una porta RS232 progettata per la comunicazione via modem e che utilizza il protocollo Modbus RTU, vedi Figura 5 e Tabella 2. Il Pin22 (RTS) è "Request To Send" (Richiesta di Invio), il Pin21 (CTS) è il "Clear To Send" (Pronto per l'Invio), il Pin20 (TX) è la Trasmissione, il Pin19 (RX) è la Ricezione e il Pin18 (V-) è il riferimento di massa Per il collegamento utilizzare un cavo a trefoli singoli con sezione adeguata1. Se si opera in un ambiente elettricamente disturbato, si consiglia di utilizzare un cavo schermato. La porta supporta velocità di trasmissione baud standard da 300 a 230400 e offre l'opzione di includere il controllo di parità.

## **3.6. Porte RS485**

Questo BlueLinQ Pro è dotato di due porte RS485 isolate e utilizza il protocollo Modbus RTU, vedi Figura 5 e Tabella 2. I Pin23 e Pin24 sono le linee di comunicazione differenziali, mentre il Pin25 è utilizzato come schermatura per RS485\_1. I Pin26 e Pin27 sono le linee di comunicazione differenziali, mentre il Pin28 è utilizzato come schermatura per RS485\_2. Utilizzare un doppino schermato a due conduttori con fili di sezione adeguata<sup>1</sup>.

I ponticelli di terminazione della comunicazione, Term2 per RS485\_1 e Term3 per RS485\_2, sono occupati di default. Se l'unità si trova su una delle due estremità della rete di comunicazione, il ponticello deve essere occupato, in caso contrario rimuoverlo, vedi Figura 5.

Inoltre, su ciascuna porta RS485 è presente l'opzione per il bias. Questo serve a garantire che la linea RS485 rimanga in uno stato noto e non fluttuante quando nessun dispositivo sta trasmettendo. Alla linea del segnale "+" è collegata una resistenza di pull-up da 1,1kΩ e alla linea del segnale "-" è collegata una resistenza dipull-down da 1,1 kΩ.

## **3.7. Porta di servizio USB**

La porta di servizio USB di BlueLinQ Pro supporta USB2.0 ed è del tipo Mini-B; vedi Figura 4 e Tabella 1 sotto riportate. Viene utilizzato principalmente per scaricare le informazioni di configurazione e aggiornare il firmware con AquaProg. La porta supporta le impostazioni Modbus RTU e Modbus ID. Quando si collega il BlueLinQ Pro via USB a un PC per la prima volta compare un driver; basta seguire le istruzioni sul proprio PC.

#### **3.8. Porta Ethernet RJ45**

BlueLinQ Pro supporta una porta Ethernet su una connessione RJ45 standard, vedi Figura 5 e Tabella 2 sotto riportate. Nelle impostazioni, l'utente può scegliere tra indirizzo IP statico o dinamico. Per impostazione predefinita, la porta TCP del Modbus è 502.

## **3.9. Slot per scheda memoria MicroSD**

BlueLinQ Pro è dotato di uno slot per una scheda di memoria MicroSD di tipo push-push ejector (espulsione a pressione); vedila Figura 5 e Tabella 2 sotto riportate. Viene utilizzato principalmente per scaricare le informazioni di configurazione, aggiornare il firmware e i dati.

## **3.10. Reset**

Il pulsante di reset di BlueLinQ Pro è accessibile attraverso un piccolo foro, vedi Figura 5 sotto riportata. Per attivarlo, inserire una graffetta raddrizzata o oggetto simile nel foro e tenere premuto per 10 secondi; in questo modo si ripristina la configurazione dell'unità alle impostazioni di fabbrica.

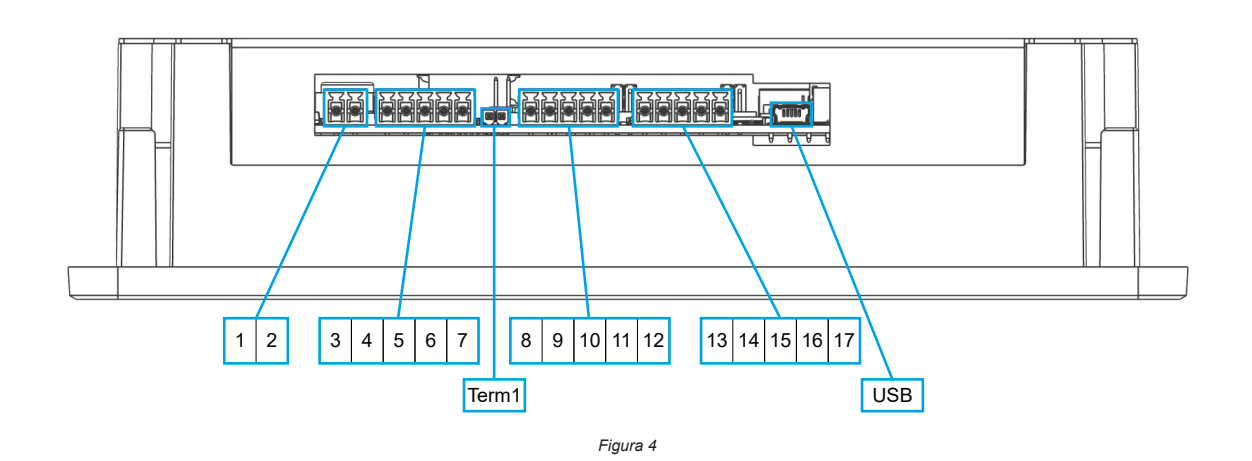

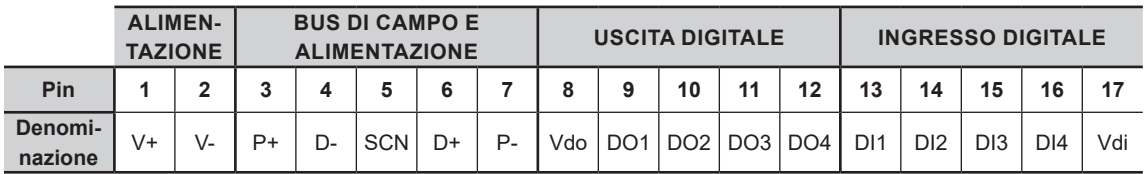

*Tabella 1*

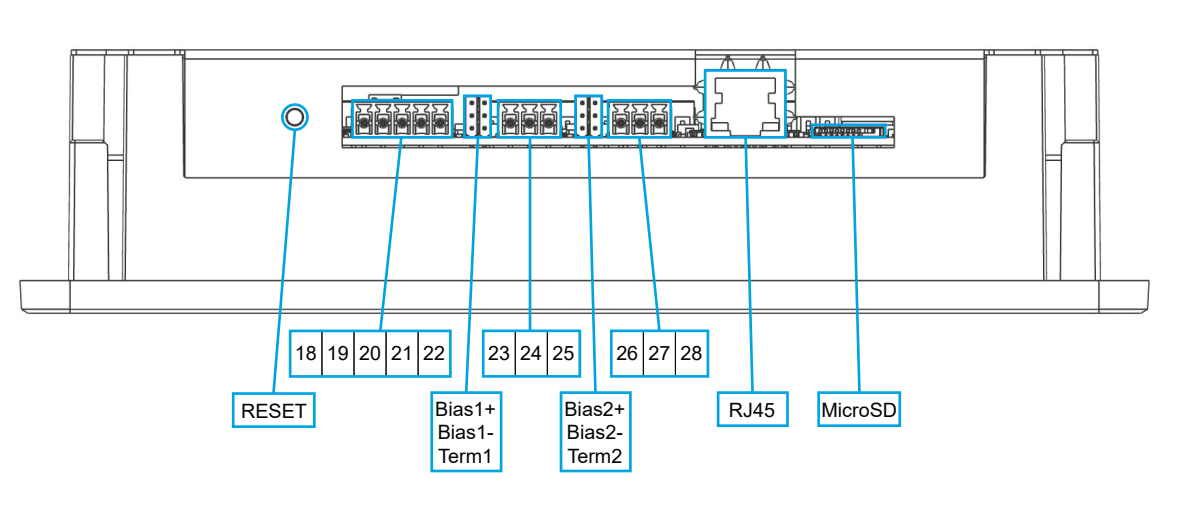

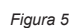

|                    | <b>RS232</b> |           |    |    |    | <b>RS485/1</b> |    |    | <b>RS485/2</b>                                             |    |    |
|--------------------|--------------|-----------|----|----|----|----------------|----|----|------------------------------------------------------------|----|----|
| Pin                | 18           | 19        | 20 | 21 | 22 | 23             | 24 | 25 | 26                                                         | 27 | 28 |
| Denomi-<br>nazione | V-           | <b>RX</b> |    |    |    |                |    |    | $TX$   RTS   CTS   D+/1   D-/1   Ref1   D+/2   D-/2   Ref2 |    |    |

*Tabella 2*

# **4. Prima accensione**

#### **4.1. Alimentazione di BlueLinQ Pro**

Collegare un'alimentazione adeguata ai pin 1 e 2 di BlueLinQ Pro<sup>1</sup> , come descritto nella sezione 3.1. Alla prima accensione si consiglia di impostare la data e l'ora per garantire che tutti gli eventi/allarmi vengano cronometrati e datati correttamente.

Se all'accensione il touchscreen non risponde, la ricalibrazione può essere eseguita in due modi:

- 1. Andare al Menu principale/Impostazioni/Sistema/Visualizzazione grafica/Calibra touchscreen, spostare il cursore su SÌ e seguire le istruzioni sullo schermo. Nota: Per accedere a questo menu è necessaria una password.
- 2. Prima di accendere l'unità, mantenere un tocco sullo schermo e poi applicare l'alimentazione; in questo modo l'utente accederà automaticamente al menu Calibra touchscreen e seguirà le istruzioni sullo schermo. Nota: Per accedere a questo menu non è necessaria una password.

#### **4.2. Alimentazione dei moduli**

Eseguire il cablaggio corretto fino ai 3, 4, 5, 6 e 7 di BlueLinQ Pro<sup>1</sup>, come descritto nella sezione 3.2. della Guida di installazione dei moduli. Assicurarsi un ponticello di Term 1 sia occupato

#### *Attenzione: I moduli non sono sostituibili a caldo; quando si aggiungono o si rimuovono i moduli, rimuovere prima l'alimentazione.*

# **5. Tabella delle specifiche di BlueLinQ Pro**

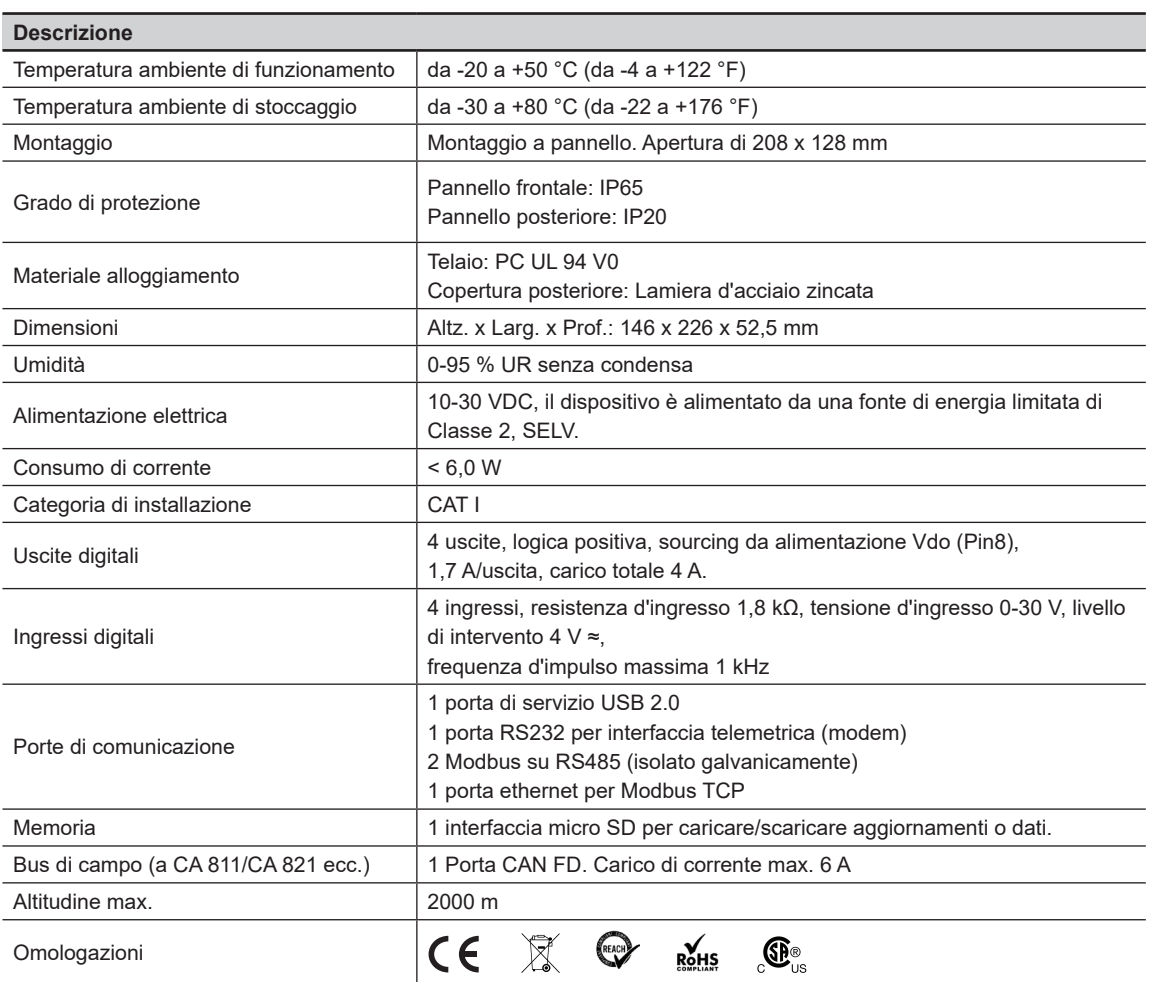

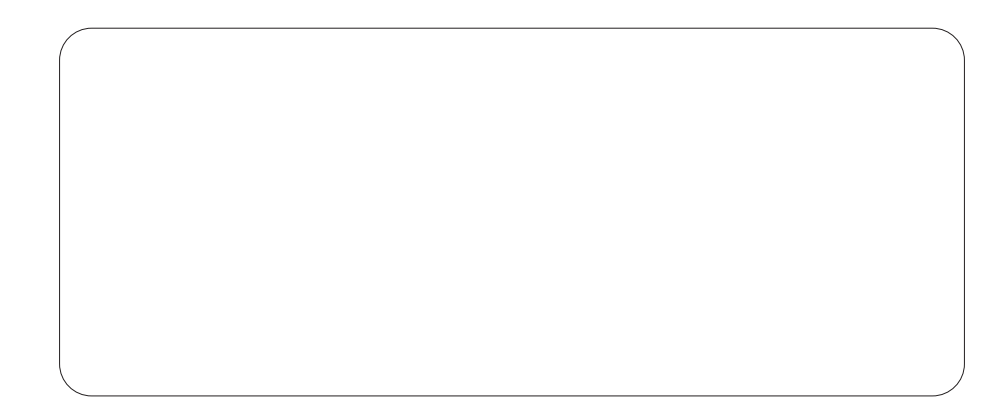

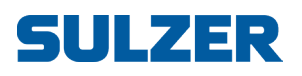

Sulzer Pump Solutions Ireland Ltd., Clonard Road, Wexford, Irlanda Tel. +353 53 91 63 200 www.sulzer.com